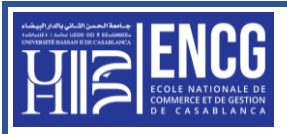

# **TP n° 03 :**

## **Exercice 1 : Les fonctions MAX, MIN, NB :**

Sur les tableaux des notes des matières, des 10 élèves, effectuer les opérations suivantes :

- 1. Utiliser la fonction **MAX** pour avoir le maximum des 10 notes.
- 2. Utiliser la fonction **MIN** pour avoir le minimum des 10 notes.
- 3. Utiliser la fonction **NB** pour **Compter** le nombre de **cellules non Vide** sur la plage des 10 notes.
- 4. Donner le maximum et le minimum de chaque matière (A, C) pour les 10 élèves.
- 5. Donner le maximum et le minimum des deux matières (A, C) pour les 10 élèves.

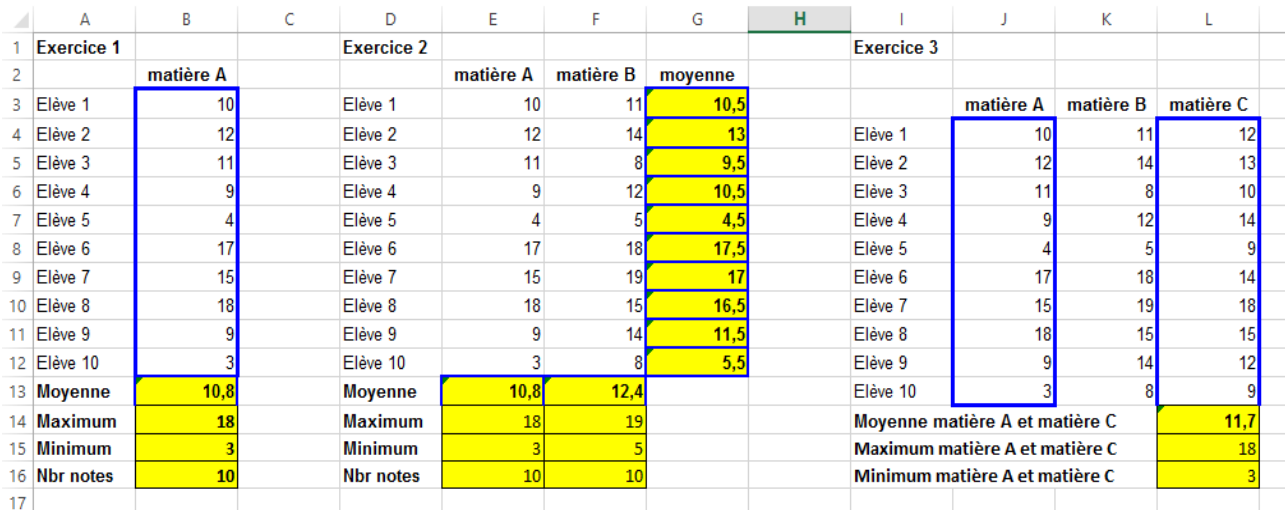

#### **Exercice 2 : Zone nom et la référence Absolue :**

Nous avons le tableau des ventes mensuelles et on veut effectuer les opérations suivantes :

## **Section 1 :**

**- Nommer la plage** de cellules ventes.

#### **Solution :**

- **-** Sélectionner les cellules à nommer,
- **-** Dans la **Zone Nom** de la feuille saisissez le nom (**Ventes**) et appuyer sur la touche Entrée,
- **-** Cliquer sur la **Zone Nom** de la feuille et dérouler la liste des noms,
- **-** Choisissez le nom Ventes la plage des cellules « **Ventes** » sera sélectionné.

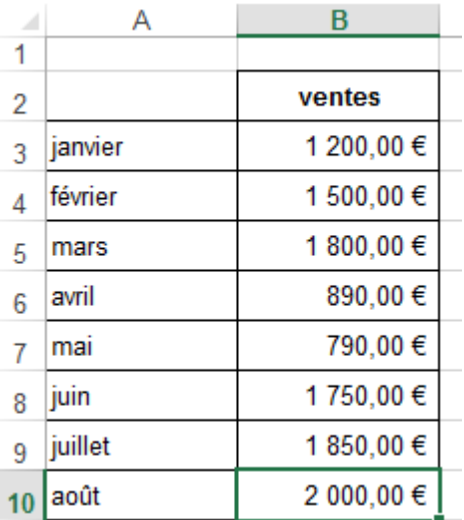

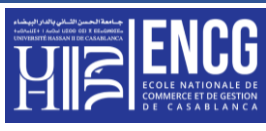

**Section 2 :** 

**- Créer des noms** à partir d'une sélection de cellules.

## **Solution :**

- **-** Sélectionner la production de tous les ateliers (B3:E9),
- **-** Dans le menu « **Références** » aller vers la zone « **Noms définis** »,
- **-** Cliquer sur « **Depuis la sélection** »,
- **-** Cocher « **Ligne du haut** », **OK**,
- **-** Dans la « **Zone Nom** » nous allons avoir les noms de tous les ateliers.

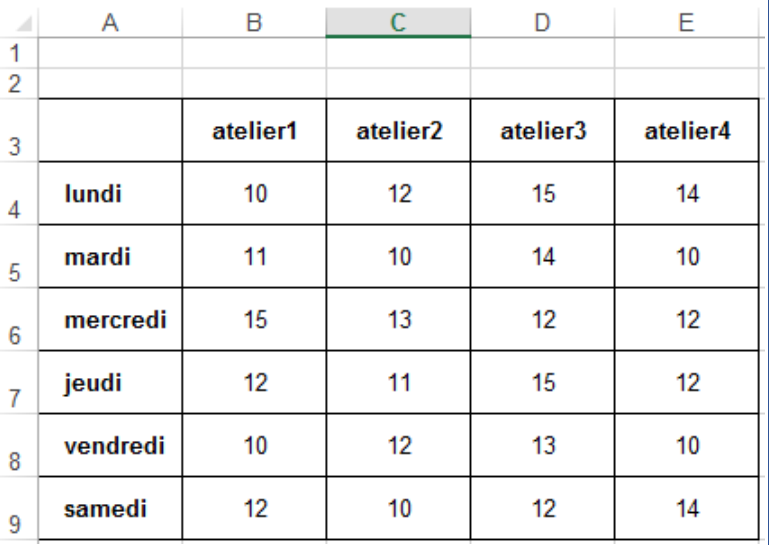

#### **Section 3 : Référence Absolue**

**-** Effectuer les calculs (Total, Moyenne, Maximum, Minimum, Nombre de mois) sur le tableau des ventes mensuelles en utilisant **les références Absolues** (Nom de cellules ou de groupe de cellules).

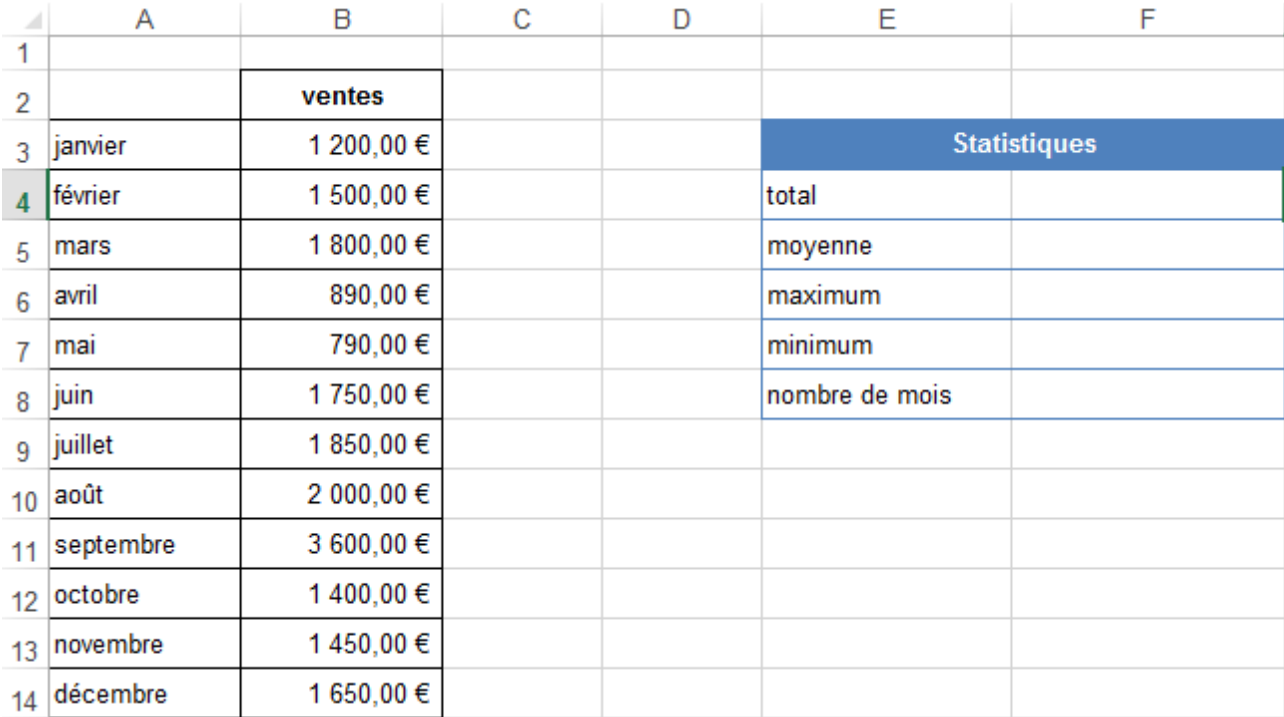